# **Lección 8**

# Formas y aleatorio

### **Propósito**

En esta Lección, los estudiantes continúan desarrollando su familiaridad con Game Lab al manipular el ancho y la altura de las formas que usan para dibujar. La Lección comienza con una discusión que conecta la funcionalidad de bloque expandido (por ejemplo, formas de diferentes tamaños) con la necesidad de más entradas de bloque, o "parámetros". Los estudiantes aprenden a dibujar con versiones de ellipse() y rect() que incluyen parámetros de ancho y alto. También aprenden a usar el bloque background(). Al final del progreso, se les presenta a los estudiantes el bloque randomNumber(). Combinando todas estas habilidades, los estudiantes dibujarán una serpiente arcoiris al azar al final de la Lección.

Esta Lección les da a los estudiantes la oportunidad de expandir ligeramente sus habilidades de dibujo mientras continúan desarrollando habilidades de programación de propósito general. Tendrán que razonar sobre el plano de coordenadas x-y, considerar el orden de su código y aumentar ligeramente la complejidad de sus programas. El bloque randomNumber() es importante para la próxima clase, donde los estudiantes aprenden a almacenar valores utilizando variables. Esta Lección debe enfocarse principalmente en la construcción de habilidades. Si los estudiantes pueden completar la serpiente arco iris de forma independiente, entonces tienen las habilidades que necesitarán para las próximas actividades

### **Secuencia para el aprendizaje**

Conocimiento inicial (5 min.)

Ampliación del conocimiento (40 min.)

Transferencia del conocimiento (5 min.)

### **Objetivos**

Los estudiantes serán capaces de:

Ideo**Digital 56**

Lección en línea [Ver en Code Studio](https://studio.code.org/users/sign_in)

### **Vocabulario**

• **Parámetro**: Dato que se considera como imprescindible y orientativo para lograr evaluar o valorar una determinada situación **Código**

- background(color)
- $\bullet$  ellipse(x, y, w, h)
- rect $(x, y, w, h)$
- randomNumber()

## **Contenido 2** | Lección 8

- Usar y razonar sobre el dibujo de comandos con múltiples parámetros.
- Generar y usar números aleatorios en un programa.
- Usar el IDE de Game Lab para trazar diferentes formas de colores en la pantalla.
- Aprender la secuencia de código correctamente para superponer formas.
- Conocer el código de depuración escrito por otros.

# **Preparación**

• Revisa la secuencia de niveles en Code Studio-formas y aleatorio.

# **Estrategia de aprendizaje**

## **Conocimiento inicial (5 min)**

- 1. ellipse()
- 2. randomNumber(5, 10)
- 3. rect()

### Formas de diferentes tamaños

**Indicación**: Nuestros bloques ellipse y rect cada uno tienen dos entradas que controlan dónde están dibujadas: la posición x-y. Si quisiera que estos comandos dibujarán una variedad más amplia de rectángulos y elipses, ¿qué entradas adicionales podría necesitar para proporcionar estos bloques? ¿Qué controlaría cada entrada adicional?

**Discute**: Los estudiantes deben intercambiar ideas en silencio, luego compartir con un compañero, después compartir con toda la clase. Registra ideas mientras los estudiantes las comparten en el pizarrón.

Observaciones: Esta fue una buena lista de ideas. Si queremos que nuestros bloques dibujen formas de diferentes maneras necesitarán más insumos que nos permitan decirles cómo dibujar. Las entradas o aperturas en nuestros bloques tienen un nombre formal, parámetros, y hoy vamos a aprender más sobre cómo usarlas.

### **Ampliación del conocimiento (40 min)**

### Programación de imágenes

**Transición**: Mover a los estudiantes a Code Studio y realizar las actividades:

- Resumen de la Lección
- Formas y parámetros
- Números al azar

**Compartir**: Si algunos estudiantes se toman más tiempo para trabajar en sus proyectos, dales la oportunidad de compartir sus serpientes arcoíris más complejas. Enfoque la conversación sobre

**Meta**: Esta discusión introduce la palabra de vocabulario "parámetro" y también ayuda a motivar su uso. Los estudiantes verán que las versiones del bloque ellipse() y rect() en esta Lección tienen parámetros adicionales, así como el bloque randomNumber() que tiene dos parámetros. Los estudiantes pueden decir que quieren insumos para el tamaño de las formas, su color, etc. Durante esta conversación, vincule las conductas que los estudiantes desean con las entradas que el bloque necesitaría. Por ejemplo, si desea que los círculos tengan un tamaño diferente, el bloque necesitará una entrada que le permita al programador decidir qué tan grande debe ser.

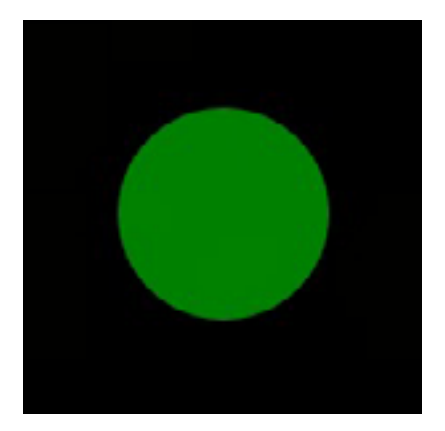

**Contenido 2** | Lección 8

qué parámetros están manipulando los estudiantes o aleatorizando para crear sus dibujos.

**Fondo**: A veces querrá llenar toda la pantalla con un color. Para eso, puedes usar el bloque background. Cubra todo en la pantalla con el color que elijas.

El bloque de fondo se dibujará encima de todo lo que ya está en tu dibujo, por lo que el orden en el código es importante.

**Números al azar**: randomNumber() elija un número aleatorio entre un valor mínimo y máximo. Puede usar este bloque en lugar de escribir en el número específico. Si realiza sus dibujos con números aleatorios, se verá un poco diferente cada vez que ejecute el programa.

### **Transferencia del conocimiento (5 min)**

### Reflexión

**Preguntar**: Pida a los estudiantes que reflexionen sobre el desarrollo de las cinco prácticas de Descubrimientos CS (Resolución de problemas, Persistencia, Creatividad, Colaboración, Comunicación). Elija una de las siguientes indicaciones según lo considere apropiado.

- Elige una de las cinco prácticas en las que crees que demostraste crecimiento en esta Lección. Escribe algo que hiciste que ejemplifica esta práctica.
- Elige una práctica en la que pienses que puede seguir creciendo. ¿Qué te gustaría mejorar?

• Elige una práctica que pensaste que era especialmente importante para la Lección que completamos hoy. ¿Qué lo hizo tan importante?